# 靜態定址ASA和採用NAT的動態定址IOS路由器之 間的動態IPsec配置示例

# 目錄

簡介 必要條件 需求 採用元件 慣例 背景資訊 設定 網路圖表 組態 清除安全關聯(SA) 驗證 ASA安全裝置 — show命令 遠端IOS路由器 — show命令 疑難排解 ASA — 調試輸出 遠端IOS路由器 — 調試輸出 相關資訊

# 簡介

本文檔提供了有關如何啟用自適應安全裝置(ASA)以接受來自IOS路由器的動態IPsec連線的示例配 置。

# 必要條件

# 需求

在嘗試此配置之前,請確保ASA和路由器均具有用於建立IPsec隧道的網際網路連線。

本文檔假定您已經在公共介面和專用介面上分配了IP地址,並且您可以ping遠端VPN裝置的IP地址  $\sim$ 

# 採用元件

本文中的資訊係根據以下軟體和硬體版本:

- 採用Cisco IOS軟體版本15.2(4)M3的Cisco 2900路由器
- 思科調適型安全裝置軟體版本9.4(1)

本文中的資訊是根據特定實驗室環境內的裝置所建立。文中使用到的所有裝置皆從已清除(預設

)的組態來啟動。如果您的網路正在作用,請確保您已瞭解任何指令可能造成的影響。

#### 慣例

請參閱[思科技術提示慣例以瞭解更多有關文件慣例的資訊。](//www.cisco.com/en/US/tech/tk801/tk36/technologies_tech_note09186a0080121ac5.shtml)

# 背景資訊

如果私有網路10.1.1.x訪問網際網路,遠端路由器將執行網路地址轉換(NAT)。從10.1.1.x到ASA後 方的專用網路10.2.2.x的流量不屬於NAT過程。僅當流量(10.1.1.x)使來自路由器的連線與具有遠端 網路(10.2.2.x)的ASA建立時,IPsec隧道才會建立。 路由器可以啟動與ASA的連線,但ASA無法啟 動與路由器的連線。

此配置使ASA能夠與遠端VPN路由器建立動態IPsec LAN到LAN(L2L)隧道。此路由器從其Internet服 務提供商動態接收其外部公有IP地址。動態主機設定通訊協定(DHCP)提供此機制,以便從提供者動 態分配IP位址。這樣,當主機不再需要時,就可以重新使用IP地址。

 在ASA上,可以配置手動NAT以確保通過隧道的流量不會轉換。在此示例中,如果您位於 10.2.2.0網路並轉到10.1.1.0網路,則使用**手動**NAT允許10.1.1.0網路流量進行加密,而不將其轉換 為外部介面IP地址。在路由器上,route-map和access-list命令用於允許不使用NAT加密10.1.1.0網 路流量。但是,當您前往其他任何地方(例如Internet)時,您會通過埠地址轉換(PAT)轉換為外部 介面IP地址。

#### 附註:有關NAT的詳細資訊,請參[閱應用NAT](/content/en/us/td/docs/security/asa/asa94/config-guides/cli/firewall/asa-94-firewall-config/nat-basics.html)

以下是在ASA上所需的配置命令,目的是使流量*不通過PAT通過隧道,以及到Internet的流量通過* PAT運行

object network LOCAL subnet 10.2.2.0 255.255.255.0 object network REMOTE subnet 10.1.1.0 255.255.255.0

nat (inside,outside) source static LOCAL LOCAL destination static REMOTE REMOTE

object network LOCAL nat (inside,outside) dynamic interface

# 設定

本節提供用於設定本文件中所述功能的資訊。

#### 網路圖表

本檔案會使用以下網路設定:

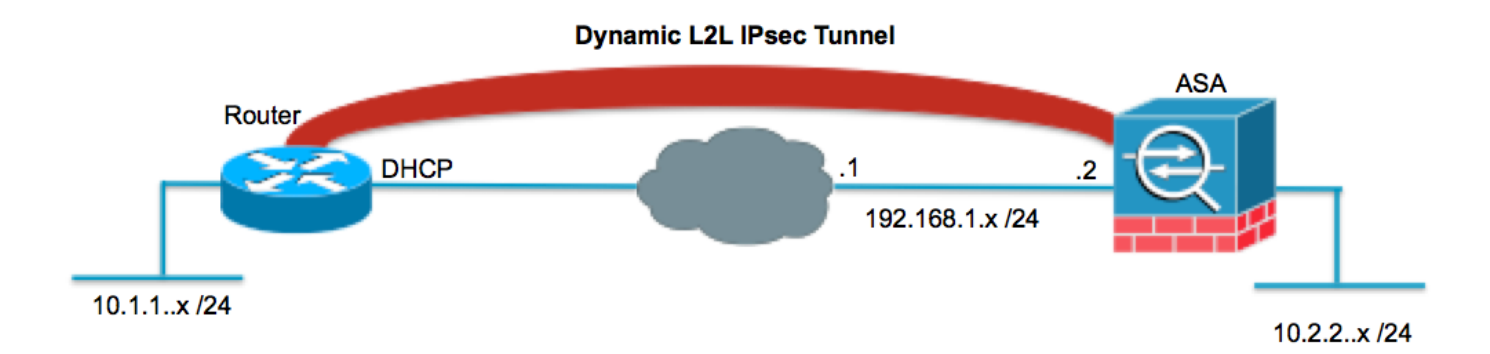

#### 組態

本檔案會使用以下設定:

#### 路由器

```
Router#show running-config
Current configuration : 1354 bytes
!
version 15.2
service timestamps debug datetime msec
service timestamps log datetime msec
no service password-encryption
!
hostname Router
!
boot-start-marker
boot-end-marker
!
!
no aaa new-model
!
resource policy
!
ip cef
!--- Configuration for IKE policies.
!--- Enables the IKE policy configuration (config-isakmp)
!--- command mode, where you can specify the parameters that
!--- are used during an IKE negotiation.
crypto isakmp policy 1
  encryption aes 256
 hash sha
  authentication pre-share
  group 2
!--- Specifies the preshared key "cisco123" which should
!--- be identical at both peers. This is a global
!--- configuration mode command.
```

```
!
!
!--- Configuration for IPsec policies.
!--- Enables the crypto transform configuration mode,
!--- where you can specify the transform sets that are used
!--- during an IPsec negotiation.
crypto ipsec transform-set myset esp-aes 256 esp-sha-hmac
!--- Indicates that IKE is used to establish
!--- the IPsec Security Association for protecting the
!--- traffic specified by this crypto map entry.
crypto map mymap 10 ipsec-isakmp
!--- Sets the IP address of the remote end.
 set peer 192.168.1.2
!--- Configures IPsec to use the transform-set
!--- "myset" defined earlier in this configuration.
 set transform-set myset
!--- Specifies the interesting traffic to be encrypted.
 match address 101
!
!
!
!
interface FastEthernet0/0
!--- The interface dynamically learns its IP address
!--- from the service provider.
 ip address DHCP
 ip virtual-reassembly
 half-duplex
!--- Configures the interface to use the
!--- crypto map "mymap" for IPsec.
 crypto map mymap
!
interface FastEthernet1/0
 no ip address
 shutdown
 duplex auto
 speed auto
!
interface Serial2/0
```

```
 ip address 10.1.1.2 255.255.255.0
  ip nat inside
  ip virtual-reassembly
 no fair-queue
!
interface Serial2/1
 no ip address
 shutdown
!
interface Serial2/2
 no ip address
 shutdown
!
interface Serial2/3
 no ip address
 shutdown
!
ip http server
no ip http secure-server
!
ip route 0.0.0.0 0.0.0.0 FastEthernet0/0
!
ip nat inside source route-map nonat interface FastEthernet0/0 overload
!
!--- This crypto ACL 101 -permit identifies the
!--- matching traffic flows to be protected via encryption.
access-list 101 permit ip 10.1.1.0 0.0.0.255 10.2.2.0 0.0.0.255
!--- This ACL 110 identifies the traffic flows using route map and
!--- are PATed via outside interface (Ethernet0/0).
access-list 110 deny ip 10.1.1.0 0.0.0.255 10.2.2.0 0.0.0.255
access-list 110 permit ip 10.1.1.0 0.0.0.255 any
!
route-map nonat permit 10
 match ip address 110
!
!
control-plane
!
!
line con 0
line aux 0
line vty 0 4
!
!
end
```
#### ASA

```
ASA#show running-config
ASA Version 9.4(1)
!
hostname ASA
```

```
enable password 8Ry2YjIyt7RRXU24 encrypted
names
!
!--- Configure the outside and inside interfaces.
interface GigabitEthernet0/0
  nameif outside
  security-level 0
  ip address 192.168.1.2 255.255.255.0
!
interface GigabitEthernet0/1
 nameif inside
  security-level 100
 ip address 10.2.2.1 255.255.255.0
!
!
!--- Output is suppressed.
!
passwd 2KFQnbNIdI.2KYOU encrypted
ftp mode passive
!--- Manual NAT prevents NAT for networks specified in the statement - nonat.
!--- The Object NAT 1 command specifies PAT using
!--- the outside interface for all other traffic.
object network LOCAL
 subnet 10.2.2.0 255.255.255.0
object network REMOTE
  subnet 10.1.1.0 255.255.255.0
pager lines 24
mtu outside 1500
mtu inside 1500
no failover
no asdm history enable
arp timeout 14400
!--- Manual NAT prevents NAT for networks specified in the statement - nonat.
!--- The Object NAT 1 command specifies PAT using
!--- the outside interface for all other traffic.
nat (inside,outside) source static LOCAL LOCAL destination static REMOTE REMOTE
!
object network LOCAL
 nat (inside,outside) dynamic interface
route outside 0.0.0.0 0.0.0.0 192.168.1.1 1
timeout xlate 3:00:00
timeout conn 1:00:00 half-closed 0:10:00 udp 0:02:00 icmp 0:00:02
timeout sunrpc 0:10:00 h323 0:05:00 h225 1:00:00 mgcp 0:05:00 mgcp-pat 0:05:00
timeout sip 0:30:00 sip_media 0:02:00 sip-invite 0:03:00 sip-disconnect 0:02:00
timeout uauth 0:05:00 absolute
```
no snmp-server location no snmp-server contact snmp-server enable traps snmp authentication linkup linkdown coldstart

!--- PHASE 2 CONFIGURATION ---! !--- The encryption types for Phase 2 are defined here.

crypto ipsec ikev1 transform-set myset esp-aes-256 esp-sha-hmac

!--- Defines a dynamic crypto map with !--- the specified encryption settings.

crypto dynamic-map cisco 1 set ikev1 transform-set myset

!--- Binds the dynamic map to the IPsec/ISAKMP process.

crypto map dyn-map 10 ipsec-isakmp dynamic cisco

!--- Specifies the interface to be used with !--- the settings defined in this configuration.

crypto map dyn-map interface outside

!--- PHASE 1 CONFIGURATION ---!

!--- This configuration uses isakmp policy 10. !--- The configuration commands here define the Phase !--- 1 policy parameters that are used.

```
crypto ikev1 enable outside
crypto isakmp policy 10
 authentication pre-share
 encryption aes-256
 hash sha
 group 2
 lifetime 86400
```
!--- The security appliance provides the default tunnel groups !--- for Lan to Lan access (DefaultL2LGroup) and configure the preshared key !--- (cisco123) to authenticate the remote router.

```
tunnel-group DefaultL2LGroup ipsec-attributes
 pre-shared-key cisco123
```

```
telnet timeout 5
ssh timeout 5
console timeout 0
!
class-map inspection_default
 match default-inspection-traffic
!
!
policy-map type inspect dns preset_dns_map
  parameters
```

```
 message-length maximum 512
policy-map global_policy
  class inspection_default
   inspect dns preset_dns_map
   inspect ftp
   inspect h323 h225
   inspect h323 ras
   inspect netbios
   inspect rsh
   inspect rtsp
   inspect skinny
   inspect esmtp
   inspect sqlnet
   inspect sunrpc
   inspect tftp
   inspect sip
   inspect xdmcp
!
service-policy global_policy global
prompt hostname context
Cryptochecksum:6ed4a7bce392a439d0a16e86743e2663
: end
```
### 清除安全關聯(SA)

在ASA的許可權模式下,使用以下命令:

- clear crypto ipsec sa 刪除活動的IPsec SA。關鍵字crypto是可選的。
- clear crypto isakmp sa 刪除活動的IKE SA。關鍵字crypto是可選的。

# 驗證

使用本節內容,確認您的組態是否正常運作。

Cisco CLI Analyzer (僅供[已註冊客戶使用\)支援某些](//tools.cisco.com/RPF/register/register.do) show 指令。使用 Cisco CLI Analyzer 檢視 show 指令輸出的分析。

### ASA安全裝置 — show命令

• show crypto isakmp sa — 顯示對等體上的所有當前IKE SA。 ASA#**show crypto isakmp sa**

```
 Active SA: 1
     Rekey SA: 0 (A tunnel will report 1 Active and 1 Rekey SA during rekey)
 Total IKE SA: 1
 1 IKE Peer: 172.16.1.3
    Type : L2L Role : responder
    Rekey : no State : MM ACTIVE
• show crypto ipsec sa — 顯示對等體上的所有當前IPsec SA。
 ASA#show crypto ipsec sa
 interface: outside
     Crypto map tag: cisco, seq num: 1, local addr: 192.168.1.2
       local ident (addr/mask/prot/port): (10.2.2.0/255.255.255.0/0/0)
       remote ident (addr/mask/prot/port): (10.1.1.0/255.255.255.0/0/0)
       current_peer: 172.16.1.3
```

```
 #pkts encaps: 4, #pkts encrypt: 4, #pkts digest: 4
   #pkts decaps: 4, #pkts decrypt: 4, #pkts verify: 4
   #pkts compressed: 0, #pkts decompressed: 0
   #pkts not compressed: 4, #pkts comp failed: 0, #pkts decomp failed: 0
   #pre-frag successes: 0, #pre-frag failures: 0, #fragments created: 0
   #PMTUs sent: 0, #PMTUs rcvd: 0, #decapsulated frgs needing reassembly: 0
   #send errors: 0, #recv errors: 0
   local crypto endpt.: 192.168.1.2, remote crypto endpt.: 172.16.1.3
   path mtu 1500, ipsec overhead 58, media mtu 1500
   current outbound spi: 28C8C1BD
 inbound esp sas:
   spi: 0x33785672 (863524466)
     transform: esp-3des esp-md5-hmac
     in use settings =\{L2L, Tunnel, \} slot: 0, conn_id: 6, crypto-map: cisco
      sa timing: remaining key lifetime (kB/sec): (4274999/3564)
      IV size: 8 bytes
      replay detection support: Y
 outbound esp sas:
   spi: 0x28C8C1BD (684245437)
     transform: esp-3des esp-md5-hmac
     in use settings =\{L2L, Tunnel, \} slot: 0, conn_id: 6, crypto-map: cisco
      sa timing: remaining key lifetime (kB/sec): (4274999/3562)
      IV size: 8 bytes
      replay detection support: Y
```
### 遠端IOS路由器 — show命令

• show crypto isakmp sa — 顯示對等體上的所有當前IKE SA。 Router#**show crypto isakmp sa** dst src state conn-id slot status 192.168.1.2 172.16.1.3 **QM\_IDLE** 1 0 **ACTIVE**

• show crypto ipsec sa — 顯示對等體上的所有當前IPsec SA。 Router#**show crypto ipsec sa** interface: Ethernet0/0 Crypto map tag: pix, local addr 172.16.1.3 protected vrf: (none) **local ident (addr/mask/prot/port): (10.1.1.0/255.255.255.0/0/0) remote ident (addr/mask/prot/port): (10.2.2.0/255.255.255.0/0/0) current\_peer 192.168.1.2 port 500** PERMIT, flags={origin\_is\_acl,} **#pkts encaps: 4, #pkts encrypt: 4, #pkts digest: 4 #pkts decaps: 4, #pkts decrypt: 4, #pkts verify: 4** #pkts compressed: 0, #pkts decompressed: 0 #pkts not compressed: 0, #pkts compr. failed: 0 #pkts not decompressed: 0, #pkts decompress failed: 0 #send errors 62, #recv errors 0 **local crypto endpt.: 172.16.1.3, remote crypto endpt.: 192.168.1.2** path mtu 1500, ip mtu 1500, ip mtu idb Ethernet0/0 current outbound spi: 0x33785672(863524466)

 inbound esp sas: spi: 0x28C8C1BD(684245437) transform: esp-3des esp-md5-hmac ,

```
in use settings =\{Tunnel, \} conn id: 2002, flow_id: SW:2, crypto map: pix
    sa timing: remaining key lifetime (k/sec): (4431817/3288)
    IV size: 8 bytes
   replay detection support: Y
    Status: ACTIVE
 inbound ah sas:
 inbound pcp sas:
 outbound esp sas:
 spi: 0x33785672(863524466)
    transform: esp-3des esp-md5-hmac ,
   in use settings ={Tunnel, } conn id: 2001, flow_id: SW:1, crypto map: pix
    sa timing: remaining key lifetime (k/sec): (4431817/3286)
   IV size: 8 bytes
   replay detection support: Y
   Status: ACTIVE
 outbound ah sas:
 outbound pcp sas:
```
# 疑難排解

本節提供的資訊可用於對組態進行疑難排解。

[Cisco CLI Analyzer\(僅供](http://cway.cisco.com/go/sa/)[已註冊客戶使用\)支援某些](//tools.cisco.com/RPF/register/register.do) show 指令。使用 Cisco CLI Analyzer 檢視 show 指令輸出的分析。

- 附註:使用debug指令之前,請先參閱[有關Debug指令和](//www.cisco.com/en/US/tech/tk801/tk379/technologies_tech_note09186a008017874c.shtml)[IP安全性疑難排解的重要資訊 瞭](//www.cisco.com/en/US/tech/tk583/tk372/technologies_tech_note09186a00800949c5.shtml) [解和使用debug指令。](//www.cisco.com/en/US/tech/tk583/tk372/technologies_tech_note09186a00800949c5.shtml)
- <u>自適應安全裝置 調試輸出</u>debug crypto ipsec 7 顯示第2階段的IPsec協商。debug crypto isakmp 7 — 顯示第1階段的ISAKMP協商。
- <u>遠端IOS路由器 調試輸出</u>debug crypto ipsec 顯示第2階段的IPsec協商。debug crypto isakmp — 顯示第1階段的ISAKMP協商。

# ASA — 調試輸出

```
ASA#debug crypto isakmp 7
Jan 01 21:42:13 [IKEv1]: IP = 172.16.1.3, IKE_DECODE RECEIVED Messa
ge (msgid=0) with payloads : HDR + SA (1) + VENDOR (13) + VENDOR (13) + VENDOR (
13) + NONE (0) total length : 144
Jan 01 21:42:13 [IKEv1 DEBUG]: IP = 172.16.1.3, processing SA payload
Jan 01 21:42:13 [IKEv1 DEBUG]: IP = 172.16.1.3, Oakley proposal is acceptable
Jan 01 21:42:13 [IKEv1 DEBUG]: IP = 172.16.1.3, processing VID payload
Jan 01 21:42:13 [IKEv1 DEBUG]: IP = 172.16.1.3, processing VID payload
Jan 01 21:42:13 [IKEv1 DEBUG]: IP = 172.16.1.3, Received NAT-Traversal ver 03 VID
Jan 01 21:42:13 [IKEv1 DEBUG]: IP = 172.16.1.3, processing VID payload
Jan 01 21:42:13 [IKEv1 DEBUG]: IP = 172.16.1.3, Received NAT-Traversal ver 02 VID
Jan 01 21:42:13 [IKEv1 DEBUG]: IP = 172.16.1.3, processing IKE SA payload
Jan 01 21:42:13 [IKEv1 DEBUG]: IP = 172.16.1.3, IKE SA Proposal # 1, Transform #
 1 acceptable Matches global IKE entry # 3
```
Jan 01 21:42:13 [IKEv1 DEBUG]: IP = 172.16.1.3, constructing ISAKMP SA payload Jan 01 21:42:13 [IKEv1 DEBUG]: IP = 172.16.1.3, constructing Fragmentation VID + extended capabilities payload Jan 01 21:42:13 [IKEv1]: IP = 172.16.1.3, IKE\_DECODE SENDING Message (msgid=0) w ith payloads : HDR + SA (1) + VENDOR (13) + NONE (0) total length : 108 Jan 01 21:42:13 [IKEv1]: IP = 172.16.1.3, IKE\_DECODE RECEIVED Message (msgid=0) with payloads : HDR + KE  $(4)$  + NONCE  $(10)$  + VENDOR  $(13)$  + VENDOR  $(13)$  + VENDOR  $($ 13) + VENDOR (13) + NONE (0) total length : 256 Jan 01 21:42:13 [IKEv1 DEBUG]: IP = 172.16.1.3, processing ke payload Jan 01 21:42:13 [IKEv1 DEBUG]: IP = 172.16.1.3, processing ISA\_KE payload Jan 01 21:42:13 [IKEv1 DEBUG]: IP = 172.16.1.3, processing nonce payload Jan 01 21:42:13 [IKEv1 DEBUG]: IP = 172.16.1.3, processing VID payload Jan 01 21:42:13 [IKEv1 DEBUG]: IP = 172.16.1.3, Received Cisco Unity client VID Jan 01 21:42:13 [IKEv1 DEBUG]: IP = 172.16.1.3, processing VID payload Jan 01 21:42:13 [IKEv1 DEBUG]: IP = 172.16.1.3, Received DPD VID Jan 01 21:42:13 [IKEv1 DEBUG]: IP = 172.16.1.3, processing VID payload Jan 01 21:42:13 [IKEv1 DEBUG]: IP = 172.16.1.3, Processing IOS/PIX Vendor ID pay load (version: 1.0.0, capabilities: 0000077f) Jan 01 21:42:13 [IKEv1 DEBUG]: IP = 172.16.1.3, processing VID payload Jan 01 21:42:13 [IKEv1 DEBUG]: IP = 172.16.1.3, Received xauth V6 VID Jan 01 21:42:13 [IKEv1 DEBUG]: IP = 172.16.1.3, constructing ke payload Jan 01 21:42:13 [IKEv1 DEBUG]: IP = 172.16.1.3, constructing nonce payload Jan 01 21:42:13 [IKEv1 DEBUG]: IP = 172.16.1.3, constructing Cisco Unity VID payload Jan 01 21:42:13 [IKEv1 DEBUG]: IP = 172.16.1.3, constructing xauth V6 VID payload Jan 01 21:42:13 [IKEv1 DEBUG]: IP = 172.16.1.3, Send IOS VID Jan 01 21:42:13 [IKEv1 DEBUG]: IP = 172.16.1.3, Constructing ASA spoofing IOS Ve ndor ID payload (version: 1.0.0, capabilities: 20000001) Jan 01 21:42:13 [IKEv1 DEBUG]: IP = 172.16.1.3, constructing VID payload Jan 01 21:42:13 [IKEv1 DEBUG]: IP = 172.16.1.3, Send Altiga/Cisco VPN3000/CiscoASA GW VID Jan 01 21:42:13 [IKEv1]: IP = 172.16.1.3, Connection landed on tunnel\_group DefaultL2LGroup Jan 01 21:42:13 [IKEv1 DEBUG]: Group = DefaultL2LGroup, IP = 172.16.1.3, Generat ing keys for Responder... Jan 01 21:42:13 [IKEv1]: IP = 172.16.1.3, IKE\_DECODE SENDING Message (msgid=0) w ith payloads : HDR + KE  $(4)$  + NONCE  $(10)$  + VENDOR  $(13)$  + VENDOR  $(13)$  + VENDOR  $(1)$ 3) + VENDOR (13) + NONE (0) total length : 256 Jan 01 21:42:13 [IKEv1]: IP = 172.16.1.3, IKE\_DECODE RECEIVED Message (msgid=0) with payloads : HDR + ID (5) + HASH (8) + NOTIFY (11) + NONE (0) total length :88 Jan 01 21:42:13 [IKEv1 DEBUG]: Group = DefaultL2LGroup, IP = 172.16.1.3, processing ID payload Jan 01 21:42:13 [IKEv1 DEBUG]: Group = DefaultL2LGroup, IP = 172.16.1.3, processing hash payload Jan 01 21:42:13 [IKEv1 DEBUG]: Group = DefaultL2LGroup, IP = 172.16.1.3, Computing hash for ISAKMP Jan 01 21:42:13 [IKEv1 DEBUG]: Group = DefaultL2LGroup, IP = 172.16.1.3, processing notify payload Jan 01 21:42:13 [IKEv1]: IP = 172.16.1.3, Connection landed on tunnel group DefaultL2LGroup Jan 01 21:42:13 [IKEv1]: Group = DefaultL2LGroup, IP = 172.16.1.3, Freeing previously allocated memory for authorization-dn-attributes Jan 01 21:42:13 [IKEv1 DEBUG]: Group = DefaultL2LGroup, IP = 172.16.1.3, constructing ID payload Jan 01 21:42:13 [IKEv1 DEBUG]: Group = DefaultL2LGroup, IP = 172.16.1.3, constructing hash payload Jan 01 21:42:13 [IKEv1 DEBUG]: Group = DefaultL2LGroup, IP = 172.16.1.3, Computing hash for ISAKMP Jan 01 21:42:13 [IKEv1 DEBUG]: IP = 172.16.1.3, Constructing IOS keep alive payload: proposal=32767/32767 sec. Jan 01 21:42:13 [IKEv1 DEBUG]: Group = DefaultL2LGroup, IP = 172.16.1.3, constructing dpd vid payload Jan 01 21:42:13 [IKEv1]: IP = 172.16.1.3, IKE\_DECODE SENDING Message (msgid=0) with payloads : HDR + ID (5) + HASH (8) + IOS KEEPALIVE (128) + VENDOR (13) + NONE (0) total length : 92

```
Jan 01 21:42:13 [IKEv1]: Group = DefaultL2LGroup, IP = 172.16.1.3, PHASE 1 COMPLETED
Jan 01 21:42:13 [IKEv1]: IP = 172.16.1.3, Keep-alive type for this connection: DPD
Jan 01 21:42:13 [IKEv1 DEBUG]: Group = DefaultL2LGroup, IP = 172.16.1.3, Starting
P1 rekey timer: 82080 seconds.
Jan 01 21:42:13 [IKEv1]: IP = 172.16.1.3, IKE_DECODE RECEIVED Message (msgid=4bc
07a70) with payloads : HDR + HASH (8) + SA (1) + NONCE (10) + ID (5) + ID (5) +
NONE (0) total length : 164
Jan 01 21:42:13 [IKEv1 DEBUG]: Group = DefaultL2LGroup, IP = 172.16.1.3,
processing hash payload
Jan 01 21:42:13 [IKEv1 DEBUG]: Group = DefaultL2LGroup, IP = 172.16.1.3,
processing SA payload
Jan 01 21:42:13 [IKEv1 DEBUG]: Group = DefaultL2LGroup, IP = 172.16.1.3,
processing nonce payload
Jan 01 21:42:13 [IKEv1 DEBUG]: Group = DefaultL2LGroup, IP = 172.16.1.3,
processing ID payload
Jan 01 21:42:13 [IKEv1]: Group = DefaultL2LGroup, IP = 172.16.1.3,
Received remote IP Proxy Subnet data in ID Payload:
Address 10.1.1.0, Mask 255.255.255.0, Protocol 0, Port 0
Jan 01 21:42:13 [IKEv1 DEBUG]: Group = DefaultL2LGroup, IP = 172.16.1.3,
processing ID payload
Jan 01 21:42:13 [IKEv1]: Group = DefaultL2LGroup, IP = 172.16.1.3,
Received local IP Proxy Subnet data in ID Payload:
Address 10.2.2.0, Mask 255.255.255.0, Protocol 0, Port 0
Jan 01 21:42:13 [IKEv1]: Group = DefaultL2LGroup, IP = 172.16.1.3,
QM IsRekeyedold sa not found by addr
Jan 01 21:42:13 [IKEv1]: Group = DefaultL2LGroup, IP = 172.16.1.3,
IKE Remote Peer configured for crypto map: cisco
Jan 01 21:42:13 [IKEv1 DEBUG]: Group = DefaultL2LGroup, IP = 172.16.1.3,
processing IPSec SA payload
Jan 01 21:42:13 [IKEv1 DEBUG]: Group = DefaultL2LGroup, IP = 172.16.1.3, IPSec S
A Proposal # 1, Transform # 1 acceptable Matches global IPSec SA entry # 1
Jan 01 21:42:13 [IKEv1]: Group = DefaultL2LGroup, IP = 172.16.1.3, IKE:
requesting SPI!
Jan 01 21:42:13 [IKEv1 DEBUG]: Group = DefaultL2LGroup, IP = 172.16.1.3,
IKE got SPI from key engine: SPI = 0xc3fe4fb0
Jan 01 21:42:13 [IKEv1 DEBUG]: Group = DefaultL2LGroup, IP = 172.16.1.3,
oakleyconstucting quick mode
Jan 01 21:42:13 [IKEv1 DEBUG]: Group = DefaultL2LGroup, IP = 172.16.1.3,
constructing blank hash payload
Jan 01 21:42:13 [IKEv1 DEBUG]: Group = DefaultL2LGroup, IP = 172.16.1.3,
constructing IPSec SA payload
Jan 01 21:42:13 [IKEv1 DEBUG]: Group = DefaultL2LGroup, IP = 172.16.1.3,
constructing IPSec nonce payload
Jan 01 21:42:13 [IKEv1 DEBUG]: Group = DefaultL2LGroup, IP = 172.16.1.3,
constructing proxy ID
Jan 01 21:42:13 [IKEv1 DEBUG]: Group = DefaultL2LGroup, IP = 172.16.1.3,
Transmitting Proxy Id:
  Remote subnet: 10.1.1.0 Mask 255.255.255.0 Protocol 0 Port 0
   Local subnet: 10.2.2.0 mask 255.255.255.0 Protocol 0 Port 0
Jan 01 21:42:13 [IKEv1 DEBUG]: Group = DefaultL2LGroup, IP = 172.16.1.3,
constructing qm hash payload
Jan 01 21:42:13 [IKEv1]: IP = 172.16.1.3, IKE_DECODE SENDING Message (msgid=4bc0
7a70) with payloads : HDR + HASH (8) + SA (1) + NONCE (10) + ID (5) + ID (5) + N
ONE (0) total length : 164
Jan 01 21:42:13 [IKEv1]: IP = 172.16.1.3, IKE_DECODE RECEIVED Message (msgid=4bc
07a70) with payloads : HDR + HASH (8) + NONE (0) total length : 48
Jan 01 21:42:13 [IKEv1 DEBUG]: Group = DefaultL2LGroup, IP = 172.16.1.3,
processing hash payload
Jan 01 21:42:13 [IKEv1 DEBUG]: Group = DefaultL2LGroup, IP = 172.16.1.3,
loading all IPSEC SAs
Jan 01 21:42:13 [IKEv1 DEBUG]: Group = DefaultL2LGroup, IP = 172.16.1.3,
Generating Quick Mode Key!
Jan 01 21:42:13 [IKEv1 DEBUG]: Group = DefaultL2LGroup, IP = 172.16.1.3,
Generating Quick Mode Key!
```

```
Jan 01 21:42:13 [IKEv1]: Group = DefaultL2LGroup, IP = 172.16.1.3, Security nego
tiation complete for LAN-to-LAN Group (DefaultL2LGroup) Responder,
Inbound SPI= 0xc3fe4fb0, Outbound SPI = 0x9ac1e72c
Jan 01 21:42:13 [IKEv1 DEBUG]: Group = DefaultL2LGroup, IP = 172.16.1.3,
IKE got a KEY_ADD msg for SA: SPI = 0x9ac1e72c
Jan 01 21:42:13 [IKEv1 DEBUG]: Group = DefaultL2LGroup, IP = 172.16.1.3,
Pitcher: received KEY_UPDATE, spi 0xc3fe4fb0
Jan 01 21:42:13 [IKEv1 DEBUG]: Group = DefaultL2LGroup, IP = 172.16.1.3,
Starting P2 rekey timer: 3420 seconds.
Jan 01 21:42:13 [IKEv1]: Group = DefaultL2LGroup, IP = 172.16.1.3, PHASE 2 COMPL
ETED (msgid=4bc07a70)
```

```
pixfirewall#debug crypto ipsec 7
pixfirewall# IPSEC: New embryonic SA created @ 0x028B6EE0,
    SCB: 0x028B6E50,
    Direction: inbound
    SPI : 0x97550AC8
    Session ID: 0x00000009
    VPIF num : 0x00000001
    Tunnel type: l2l
    Protocol : esp
    Lifetime : 240 seconds
IPSEC: New embryonic SA created @ 0x028B75E8,
    SCB: 0x028B7528,
    Direction: outbound
   SPI : 0xB857E226
    Session ID: 0x00000009
    VPIF num : 0x00000001
    Tunnel type: l2l
    Protocol : esp
    Lifetime : 240 seconds
IPSEC: Completed host OBSA update, SPI 0xB857E226
IPSEC: Creating outbound VPN context, SPI 0xB857E226
    Flags: 0x00000005
    SA : 0x028B75E8
    SPI : 0xB857E226
    MTU : 1500 bytes
    VCID : 0x00000000
    Peer : 0x00000000
    SCB : 0x028B7528
    Channel: 0x01693F28
IPSEC: Completed outbound VPN context, SPI 0xB857E226
    VPN handle: 0x0002524C
IPSEC: New outbound encrypt rule, SPI 0xB857E226
    Src addr: 10.2.2.0
    Src mask: 255.255.255.0
    Dst addr: 10.1.1.0
    Dst mask: 255.255.255.0
    Src ports
      Upper: 0
      Lower: 0
      Op : ignore
    Dst ports
      Upper: 0
      Lower: 0
      Op : ignore
    Protocol: 0
    Use protocol: false
    SPI: 0x00000000
    Use SPI: false
IPSEC: Completed outbound encrypt rule, SPI 0xB857E226
    Rule ID: 0x028A9988
IPSEC: New outbound permit rule, SPI 0xB857E226
```

```
 Src addr: 192.168.1.2
     Src mask: 255.255.255.255
    Dst addr: 172.16.1.3
    Dst mask: 255.255.255.255
    Src ports
      Upper: 0
      Lower: 0
      Op : ignore
     Dst ports
      Upper: 0
      Lower: 0
      Op : ignore
     Protocol: 50
     Use protocol: true
     SPI: 0xB857E226
     Use SPI: true
IPSEC: Completed outbound permit rule, SPI 0xB857E226
    Rule ID: 0x028B5D90
IPSEC: Completed host IBSA update, SPI 0x97550AC8
IPSEC: Creating inbound VPN context, SPI 0x97550AC8
    Flags: 0x00000006
     SA : 0x028B6EE0
    SPI : 0x97550AC8
    MTU : 0 bytes
    VCID : 0x00000000
    Peer : 0x0002524C
    SCB : 0x028B6E50
    Channel: 0x01693F28
IPSEC: Completed inbound VPN context, SPI 0x97550AC8
    VPN handle: 0x0002B344
IPSEC: Updating outbound VPN context 0x0002524C, SPI 0xB857E226
    Flags: 0x00000005
    SA : 0x028B75E8
    SPI : 0xB857E226
    MTU : 1500 bytes
    VCID : 0x00000000
    Peer : 0x0002B344
    SCB : 0x028B7528
    Channel: 0x01693F28
IPSEC: Completed outbound VPN context, SPI 0xB857E226
    VPN handle: 0x0002524C
IPSEC: Completed outbound inner rule, SPI 0xB857E226
    Rule ID: 0x028A9988
IPSEC: Completed outbound outer SPD rule, SPI 0xB857E226
    Rule ID: 0x028B5D90
IPSEC: New inbound tunnel flow rule, SPI 0x97550AC8
    Src addr: 10.1.1.0
    Src mask: 255.255.255.0
    Dst addr: 10.2.2.0
    Dst mask: 255.255.255.0
     Src ports
      Upper: 0
      Lower: 0
      Op : ignore
     Dst ports
      Upper: 0
      Lower: 0
      Op : ignore
     Protocol: 0
     Use protocol: false
     SPI: 0x00000000
     Use SPI: false
IPSEC: Completed inbound tunnel flow rule, SPI 0x97550AC8
    Rule ID: 0x027FF7F8
```

```
IPSEC: New inbound decrypt rule, SPI 0x97550AC8
    Src addr: 172.16.1.3
    Src mask: 255.255.255.255
    Dst addr: 192.168.1.2
    Dst mask: 255.255.255.255
    Src ports
      Upper: 0
      Lower: 0
      Op : ignore
     Dst ports
      Upper: 0
      Lower: 0
      Op : ignore
     Protocol: 50
     Use protocol: true
     SPI: 0x97550AC8
     Use SPI: true
IPSEC: Completed inbound decrypt rule, SPI 0x97550AC8
    Rule ID: 0x028BB318
IPSEC: New inbound permit rule, SPI 0x97550AC8
    Src addr: 172.16.1.3
     Src mask: 255.255.255.255
    Dst addr: 192.168.1.2
    Dst mask: 255.255.255.255
     Src ports
      Upper: 0
      Lower: 0
      Op : ignore
     Dst ports
      Upper: 0
      Lower: 0
      Op : ignore
     Protocol: 50
     Use protocol: true
     SPI: 0x97550AC8
     Use SPI: true
IPSEC: Completed inbound permit rule, SPI 0x97550AC8
     Rule ID: 0x028A7460
```
### 遠端IOS路由器 — 調試輸出

```
Router#debug crypto isakmp
*Dec 31 01:18:51.830: ISAKMP: received ke message (1/1)
*Dec 31 01:18:51.830: ISAKMP:(0:0:N/A:0): SA request profile is (NULL)
*Dec 31 01:18:51.830: ISAKMP: Created a peer struct for 192.168.1.2, peer port 500
*Dec 31 01:18:51.830: ISAKMP: New peer created peer = 0x64DC2CB4 peer handle = 0
x80000022
*Dec 31 01:18:51.834: ISAKMP: Locking peer struct 0x64DC2CB4, IKE refcount 1 for
 isakmp_initiator
*Dec 31 01:18:51.834: ISAKMP: local port 500, remote port 500
*Dec 31 01:18:51.834: ISAKMP: set new node 0 to QM_IDLE
*Dec 31 01:18:51.834: insert sa successfully sa = 640D2660
*Dec 31 01:18:51.834: ISAKMP:(0:0:N/A:0):Can not start Aggressive mode,
trying Main mode.
*Dec 31 01:18:51.834: ISAKMP:(0:0:N/A:0):found peer pre-shared key
matching 192.168.1.2
*Dec 31 01:18:51.838: ISAKMP:(0:0:N/A:0): constructed NAT-T vendor-07 ID
*Dec 31 01:18:51.838: ISAKMP:(0:0:N/A:0): constructed NAT-T vendor-03 ID
*Dec 31 01:18:51.838: ISAKMP:(0:0:N/A:0): constructed NAT-T vendor-02 ID
*Dec 31 01:18:51.838: ISAKMP:(0:0:N/A:0):Input = IKE_MESG_FROM_IPSEC, IKE_SA_REQ_MM
*Dec 31 01:18:51.838: ISAKMP:(0:0:N/A:0):old State = IKE_READY New State = IKE_I_MM1
```
\*Dec 31 01:18:51.838: ISAKMP:(0:0:N/A:0): **beginning Main Mode exchange**

\*Dec 31 01:18:51.842: ISAKMP:(0:0:N/A:0): sending packet to 192.168.1.2 my\_port 500 peer\_port 500 (I) MM\_NO\_STATE \*Dec 31 01:18:51.846: ISAKMP (0:0): received packet from 192.168.1.2 dport 500 s port 500 Global (I) MM\_NO\_STATE \*Dec 31 01:18:51.850: ISAKMP:(0:0:N/A:0):Input = IKE\_MESG\_FROM\_PEER, IKE\_MM\_EXCH \*Dec 31  $01:18:51.850:$  ISAKMP: $(0:0:N/A:0):$ Old State = IKE\_I\_MM1 New State = IKE\_I\_MM2 \*Dec 31 01:18:51.850: ISAKMP:(0:0:N/A:0): processing SA payload. message ID = 0 \*Dec 31 01:18:51.850: ISAKMP:(0:0:N/A:0): processing vendor id payload \*Dec 31 01:18:51.850: ISAKMP:(0:0:N/A:0): vendor ID seems Unity/DPD but major 194 mismatch \*Dec 31 01:18:51.850: ISAKMP:(0:0:N/A:0):**found peer pre-shared key matching 192.168.1.2** \*Dec 31 01:18:51.854: ISAKMP:(0:0:N/A:0): local preshared key found \*Dec 31 01:18:51.854: ISAKMP : Scanning profiles for xauth ... \*Dec 31 01:18:51.854: ISAKMP:(0:0:N/A:0):Checking ISAKMP transform 1 against priority 1 policy \*Dec 31 01:18:51.854: ISAKMP: encryption 3DES-CBC \*Dec 31 01:18:51.854: ISAKMP: hash MD5 \*Dec 31 01:18:51.854: ISAKMP: default group 2 \*Dec 31  $01:18:51.854: ISAKMP:$ \*Dec 31 01:18:51.854: ISAKMP: life type in seconds \*Dec 31 01:18:51.854: ISAKMP: life duration (VPI) of 0x0 0x1 0x51 0x80<br>\*Dec 31 01:18:51.854: ISAKMP: life duration (VPI) of 0x0 0x1 0x51 0x80 \*Dec 31 01:18:51.858: ISAKMP:(0:0:N/A:0):atts are acceptable. Next payload is 0 \*Dec 31 01:18:51.998: ISAKMP:(0:1:SW:1): processing vendor id payload \*Dec 31 01:18:51.998: ISAKMP:(0:1:SW:1): vendor ID seems Unity/DPD but major 194 mismatch \*Dec 31 01:18:51.998: ISAKMP:(0:1:SW:1):Input = IKE\_MESG\_INTERNAL, IKE\_PROCESS\_MAIN\_MODE \*Dec 31 01:18:51.998: ISAKMP:(0:1:SW:1):Old State = IKE I MM2 New State = IKE I MM2 \*Dec 31 01:18:52.002: ISAKMP:(0:1:SW:1): sending packet to 192.168.1.2 my\_port 5 00 peer\_port 500 (I) MM\_SA\_SETUP \*Dec 31 01:18:52.006: ISAKMP:(0:1:SW:1):Input = IKE\_MESG\_INTERNAL, **IKE\_PROCESS\_COMPLETE** \*Dec 31  $01:18:52.006:$  ISAKMP: $(0:1:SW:1):$ Old State = IKE\_I\_MM2 New State = IKE\_I\_MM3 \*Dec 31 01:18:52.066: ISAKMP (0:134217729): received packet from 192.168.1.2 dpo rt 500 sport 500 Global (I) MM\_SA\_SETUP \*Dec 31 01:18:52.066: ISAKMP:(0:1:SW:1):Input = IKE MESG FROM PEER, IKE MM EXCH \*Dec 31  $01:18:52.066:$  ISAKMP: $(0:1:SW:1):$ Old State = IKE\_I\_MM3 New State = IKE\_I\_MM4 \*Dec 31 01:18:52.070: ISAKMP:  $(0:1:SW:1)$ : processing KE payload. message ID = 0 \*Dec 31  $01:18:52.246:$  ISAKMP: $(0:1:SW:1):$  processing NONCE payload. message ID =0 \*Dec 31 01:18:52.246: ISAKMP:(0:1:SW:1):found peer pre-shared key matching 192.168.1.2 \*Dec 31 01:18:52.250: ISAKMP:(0:1:SW:1):SKEYID state generated \*Dec 31 01:18:52.250: ISAKMP:(0:1:SW:1): processing vendor id payload \*Dec 31 01:18:52.250: ISAKMP:(0:1:SW:1): vendor ID is Unity \*Dec 31 01:18:52.250: ISAKMP:(0:1:SW:1): processing vendor id payload \*Dec 31 01:18:52.250: ISAKMP:(0:1:SW:1): vendor ID seems Unity/DPD but major 227 mismatch \*Dec 31 01:18:52.250: ISAKMP:(0:1:SW:1): vendor ID is XAUTH \*Dec 31 01:18:52.250: ISAKMP:(0:1:SW:1): processing vendor id payload \*Dec 31 01:18:52.254: ISAKMP:(0:1:SW:1): speaking to another IOS box! \*Dec 31 01:18:52.254: ISAKMP:(0:1:SW:1): processing vendor id payload \*Dec 31 01:18:52.254: ISAKMP:(0:1:SW:1):vendor ID seems Unity/DPD but hash mismatch \*Dec 31  $01:18:52.254:$  ISAKMP: $(0:1:SW:1):$  Input = IKE\_MESG\_INTERNAL, IKE\_PROCESS\_MAIN\_MODE \*Dec 31 01:18:52.254: ISAKMP:(0:1:SW:1):Old State = IKE I\_MM4 New State = IKE I\_MM4 \*Dec 31 01:18:52.262: ISAKMP:(0:1:SW:1):Send initial contact \*Dec 31 01:18:52.262: ISAKMP:(0:1:SW:1):**SA is doing pre-shared key authentication using id type ID\_IPV4\_ADDR** \*Dec 31 01:18:52.266: ISAKMP (0:134217729): ID payload next-payload : 8 type : 1 address : 172.16.1.3  $protocol$  : 17

```
 port : 500
        length : 12
*Dec 31 01:18:52.266: ISAKMP:(0:1:SW:1):Total payload length: 12
*Dec 31 01:18:52.266: ISAKMP:(0:1:SW:1): sending packet to 192.168.1.2 my_port 5
00 peer_port 500 (I) MM_KEY_EXCH
*Dec 31 01:18:52.270: ISAKMP:(0:1:SW:1):Input = IKE_MESG_INTERNAL, IKE_PROCESS_COMPLETE
*Dec 31 01:18:52.270: ISAKMP:(0:1:SW:1):Old State = IKE I MM4 New State = IKE I MM5
*Dec 31 01:18:52.342: ISAKMP (0:134217729): received packet from 192.168.1.2 dpo
rt 500 sport 500 Global (I) MM_KEY_EXCH
*Dec 31 01:18:52.342: ISAKMP:(0:1:SW:1): processing ID payload. message ID = 0
*Dec 31 01:18:52.342: ISAKMP (0:134217729): ID payload
        next-payload : 8
        type : 1
        address : 192.168.1.2
       protocol : 17
        port : 500
        length : 12
*Dec 31 01:18:52.342: ISAKMP:(0:1:SW:1):: peer matches *none* of the profiles
*Dec 31 01:18:52.346: ISAKMP:(0:1:SW:1): processing HASH payload. message ID = 0
*Dec 31 01:18:52.346: ISAKMP:received payload type 17
*Dec 31 01:18:52.346: ISAKMP:(0:1:SW:1): processing vendor id payload
*Dec 31 01:18:52.346: ISAKMP:(0:1:SW:1): vendor ID is DPD
*Dec 31 01:18:52.346: ISAKMP:(0:1:SW:1):SA authentication status: authenticated
*Dec 31 01:18:52.346: ISAKMP:(0:1:SW:1):SA has been authenticated with 192.168.1.2
*Dec 31 01:18:52.346: ISAKMP: Trying to insert a peer 172.16.1.3/192.168.1.2/500
/, and inserted successfully 64DC2CB4.
*Dec 31 01:18:52.346: ISAKMP:(0:1:SW:1):Input = IKE_MESG_FROM_PEER, IKE_MM_EXCH
*Dec 31 01:18:52.350: ISAKMP:(0:1:SW:1):Old State = IKE_I_MM5 New State =
IKE_I_MM6
*Dec 31 01:18:52.350: ISAKMP: (0:1:SW:1):Input = IKE MESG INTERNAL,IKE_PROCESS_MAIN_MODE
*Dec 31 01:18:52.350: ISAKMP:(0:1:SW:1):Old State = IKE_I_MM6 New State = IKE_I_MM6
*Dec 31 01:18:52.354: ISAKMP:(0:1:SW:1):Input = IKE_MESG_INTERNAL,IKE_PROCESS_COMPLETE
*Dec 31 01:18:52.354: ISAKMP:(0:1:SW:1):Old State = IKE_I_MM6 New State =
IKE_P1_COMPLETE
*Dec 31 01:18:52.358: ISAKMP:(0:1:SW:1):beginning Quick Mode exchange, M-ID
of 1270905456
*Dec 31 01:18:52.362: ISAKMP:(0:1:SW:1): sending packet to 192.168.1.2 my_port 5
00 peer_port 500 (I) QM_IDLE
*Dec 31 01:18:52.362: ISAKMP:(0:1:SW:1):Node 1270905456, Input =
IKE_MESG_INTERNAL, IKE_INIT_QM
*Dec 31 01:18:52.362: ISAKMP:(0:1:SW:1):Old State = IKE_QM_READY
New State = IKE_QM_I_QM1
*Dec 31 01:18:52.362: ISAKMP:(0:1:SW:1):Input = IKE_MESG_INTERNAL,
IKE_PHASE1_COMPLETE
*Dec 31 01:18:52.366: ISAKMP:(0:1:SW:1):Old State = IKE_P1_COMPLETE
New State = IKE_P1_COMPLETE
*Dec 31 01:18:52.374: ISAKMP (0:134217729): received packet from 192.168.1.2 dpo
rt 500 sport 500 Global (I) QM_IDLE
*Dec 31 01:18:52.378: ISAKMP:(0:1:SW:1): processing HASH payload.
message ID = 1270905456
*Dec 31 01:18:52.378: ISAKMP:(0:1:SW:1): processing SA payload.
message ID = 1270905456
*Dec 31 01:18:52.378: ISAKMP:(0:1:SW:1):Checking IPSec proposal 1
*Dec 31 01:18:52.378: ISAKMP: transform 1, ESP_3DES
*Dec 31 01:18:52.378: ISAKMP: attributes in transform:
*Dec 31 01:18:52.378: ISAKMP: SA life type in seconds
                                SA life duration (basic) of 3600
*Dec 31 01:18:52.378: ISAKMP: SA life type in kilobytes
*Dec 31 01:18:52.378: ISAKMP: SA life duration (VPI) of 0x00x460x500x0*Dec 31 01:18:52.378: ISAKMP: encaps is 1 (Tunnel)
*Dec 31 01:18:52.382: ISAKMP: authenticator is HMAC-MD5
```
\*Dec 31 01:18:52.382: ISAKMP:(0:1:SW:1):atts are acceptable. \*Dec 31 01:18:52.382: ISAKMP:(0:1:SW:1): processing NONCE payload. message ID =1270905456 \*Dec 31 01:18:52.382: ISAKMP:(0:1:SW:1): processing ID payload. message ID = 1270905456 \*Dec 31 01:18:52.382: ISAKMP:(0:1:SW:1): processing ID payload. message ID = 1270905456 \*Dec 31 01:18:52.386: ISAKMP: Locking peer struct 0x64DC2CB4, IPSEC refcount 1 for for stuff\_ke \*Dec 31 01:18:52.390: ISAKMP:(0:1:SW:1): Creating IPSec SAs \*Dec 31 01:18:52.390: inbound SA from 192.168.1.2 to 172.16.1.3 (f/i) 0 / 0 (proxy 10.2.2.0 to 10.1.1.0) \*Dec 31 01:18:52.390: has spi 0x9AC1E72C and conn\_id 0 and flags 2 \*Dec 31 01:18:52.390: lifetime of 3600 seconds \*Dec 31 01:18:52.390: lifetime of 4608000 kilobytes \*Dec 31 01:18:52.390: has client flags 0x0 \*Dec 31 01:18:52.390: outbound SA from 172.16.1.3 to 192.168.1.2 (f/i) 0  $/0$  (proxy 10.1.1.0 to 10.2.2.0) \*Dec 31 01:18:52.394: has spi -1006743632 and conn\_id 0 and flags A \*Dec 31 01:18:52.394: lifetime of 3600 seconds \*Dec 31 01:18:52.394: lifetime of 4608000 kilobytes \*Dec 31 01:18:52.394: has client flags 0x0 \*Dec 31 01:18:52.394: ISAKMP:(0:1:SW:1): sending packet to 192.168.1.2 my\_port 5 00 peer\_port 500 (I) QM\_IDLE \*Dec 31 01:18:52.398: ISAKMP:(0:1:SW:1):deleting node 1270905456 error FALSE reason "No Error" \*Dec 31 01:18:52.398: ISAKMP:(0:1:SW:1):Node 1270905456, Input = IKE\_MESG\_FROM\_PEER, IKE\_OM\_EXCH \*Dec 31 01:18:52.398: ISAKMP:(0:1:SW:1):Old State = IKE\_QM\_I\_QM1 New State = IKE\_QM\_PHASE2\_COMPLETE \*Dec 31 01:18:52.402: ISAKMP: Locking peer struct 0x64DC2CB4, IPSEC refcount 2 for from create\_transforms \*Dec 31 01:18:52.402: ISAKMP: Unlocking IPSEC struct 0x64DC2CB4 from create\_transforms, count 1 \*Dec 31 01:19:06.130: ISAKMP (0:134217729): received packet from 192.168.1.2 dpo rt 500 sport 500 Global (I) QM\_IDLE \*Dec 31 01:19:06.130: ISAKMP: set new node 372376968 to QM\_IDLE \*Dec 31 01:19:06.130: ISAKMP:(0:1:SW:1): processing HASH payload. message ID = 372376968 \*Dec 31 01:19:06.134: ISAKMP:(0:1:SW:1): processing NOTIFY DPD/R\_U\_THERE protocol 1 spi 0, message ID = 372376968, sa = 640D2660 \*Dec 31 01:19:06.134: ISAKMP:(0:1:SW:1):deleting node 372376968 error FALSE reason "Informational (in) state 1" \*Dec 31 01:19:06.134: ISAKMP:(0:1:SW:1):Input = IKE\_MESG\_FROM\_PEER, IKE\_INFO\_NOTIFY \*Dec 31  $01:19:06.134$ : ISAKMP: $(0:1:SW:1):old$  State = IKE P1 COMPLETE New State = IKE\_P1\_COMPLETE \*Dec 31 01:19:06.134: ISAKMP:(0:1:SW:1):DPD/R\_U\_THERE received from peer 192.168.1.2, sequence 0x7E805468 \*Dec 31 01:19:06.138: ISAKMP: set new node 2096423279 to QM\_IDLE \*Dec 31 01:19:06.138: ISAKMP:(0:1:SW:1):Sending NOTIFY DPD/R\_U\_THERE\_ACK protocol 1 spi 1689358936, message ID = 2096423279 \*Dec 31 01:19:06.138: ISAKMP:(0:1:SW:1): seq. no 0x7E805468 \*Dec 31 01:19:06.138: ISAKMP:(0:1:SW:1): sending packet to 192.168.1.2 my\_port 5 00 peer port 500 (I) OM IDLE \*Dec 31 01:19:06.142: ISAKMP:(0:1:SW:1):purging node 2096423279 \*Dec 31  $01:19:06.142:$  ISAKMP: $(0:1:SW:1):$  Input = IKE\_MESG\_FROM\_PEER, **IKE\_MESG\_KEEP\_ALIVE** \*Dec 31  $01:19:06.142:$  ISAKMP: $(0:1:SW:1):$ Old State = IKE\_P1\_COMPLETE New State = IKE\_P1\_COMPLETE

```
Router#debug crypto ipsec
```

```
*Dec 31 01:29:05.402: IPSEC(sa_request): ,
   (key eng. msg.) OUTBOUND local= 172.16.1.3, remote= 192.168.1.2,
    local proxy= 10.1.1.0/255.255.255.0/0/0 (type=4),
     remote_proxy= 10.2.2.0/255.255.255.0/0/0 (type=4),
     protocol= ESP, transform= esp-3des esp-md5-hmac (Tunnel),
     lifedur= 3600s and 4608000kb,
     spi= 0xB857E226(3092767270), conn_id= 0, keysize= 0, flags= 0x400A
*Dec 31 01:29:05.774: IPSEC(validate_proposal_request): proposal part #1,
  (key \text{ eng. msg.}) INBOUND local= 172.16.1.3, remote= 192.168.1.2,
    local proxy= 10.1.1.0/255.255.255.0/0/0 (type=4),
    remote_proxy= 10.2.2.0/255.255.255.0/0/0 (type=4),
    protocol= ESP, transform= esp-3des esp-md5-hmac (Tunnel),
     lifedur= 0s and 0kb,
    spi= 0x0(0), conn_id= 0, keysize= 0, flags= 0x2*Dec 31 01:29:05.778: Crypto mapdb : proxy_match
        src addr : 10.1.1.0
       dst addr : 10.2.2.0
        protocol : 0
        src port : 0
        dst port : 0
*Dec 31 01:29:05.782: IPSEC(key_engine): got a queue event with 2 kei messages
*Dec 31 01:29:05.782: IPSEC(initialize_sas): ,
   (key eng. msg.) INBOUND local= 172.16.1.3, remote= 192.168.1.2,
     local_proxy= 10.1.1.0/255.255.255.0/0/0 (type=4),
    remote_proxy= 10.2.2.0/255.255.255.0/0/0 (type=4),
    protocol= ESP, transform= esp-3des esp-md5-hmac (Tunnel),
     lifedur= 3600s and 4608000kb,
     spi= 0xB857E226(3092767270), conn_id= 0, keysize= 0, flags= 0x2
*Dec 31 01:29:05.786: IPSEC(initialize_sas): ,
   (key eng. msg.) OUTBOUND local= 172.16.1.3, remote= 192.168.1.2,
     local_proxy= 10.1.1.0/255.255.255.0/0/0 (type=4),
    remote_proxy= 10.2.2.0/255.255.255.0/0/0 (type=4),
    protocol= ESP, transform= esp-3des esp-md5-hmac (Tunnel),
     lifedur= 3600s and 4608000kb,
    spi= 0x97550AC8(2538932936), conn_id= 0, keysize= 0, flags= 0xA
*Dec 31 01:29:05.786: Crypto mapdb : proxy_match
         src addr : 10.1.1.0
         dst addr : 10.2.2.0
        protocol : 0
         src port : 0
         dst port : 0
*Dec 31 01:29:05.786: IPSEC(crypto_ipsec_sa_find_ident_head): reconnecting with
the same proxies and 192.168.1.2
*Dec 31 01:29:05.786: IPSec: Flow_switching Allocated flow for sibling 80000006
*Dec 31 01:29:05.786: IPSEC(policy_db_add_ident): src 10.1.1.0, dest 10.2.2.0, d
est_port 0
*Dec 31 01:29:05.790: IPSEC(create_sa): sa created,
   (sa) sa_dest= 172.16.1.3, sa_proto= 50,
     sa_spi= 0xB857E226(3092767270),
     sa_trans= esp-3des esp-md5-hmac , sa_conn_id= 2001
*Dec 31 01:29:05.790: IPSEC(create_sa): sa created,
   (sa) sa_dest= 192.168.1.2, sa_proto= 50,
     sa_spi= 0x97550AC8(2538932936),
     sa_trans= esp-3des esp-md5-hmac , sa_conn_id= 2002
```
相關資訊

- [Cisco ASA 5500-X系列下一代防火牆](/content/en/us/support/security/asa-5500-series-next-generation-firewalls/tsd-products-support-series-home.html)
- [Cisco ASA命令參考](/content/en/us/support/security/asa-5500-series-next-generation-firewalls/products-command-reference-list.html)
- · [IPSec協商/IKE通訊協定支援頁面](//www.cisco.com/en/US/tech/tk583/tk372/tsd_technology_support_protocol_home.html?referring_site=bodynav)
- **[要求建議 \(RFC\)](http://www.ietf.org/rfc.html?referring_site=bodynav)**
- [技術支援與文件 Cisco Systems](//www.cisco.com/cisco/web/support/index.html?referring_site=bodynav)